# **Tool: Office mix**

<https://mix.office.com/de-de/Home>

### **Kurzbeschreibung**

Office Mix ist ein freies Add-in für Microsoft Power Point, mit dem man Online-Lektionen und - Präsentationen erstellen kann

## **Überblick**

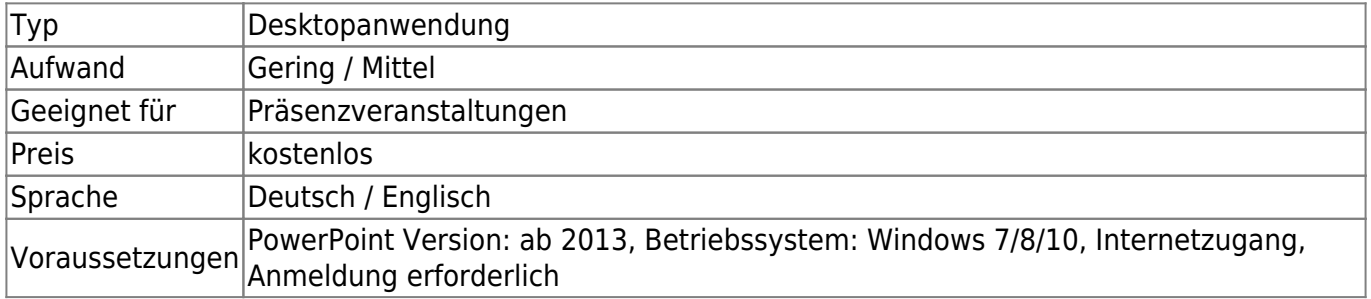

### **Installation**

- Laden Sie Office Mix [hier](https://mix.office.com/Account?ReturnUrl=%2FHome%2FSetup%3Flcid%3D1031&lcid=1031) herunter (Anmeldung ist erforderlich) und installieren Sie es anschließend
- nach der Installation findet man in der Power Point Mappe einen zusätzlichen Tab:

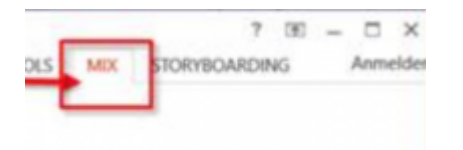

### **Einsatzszenarien**

- interaktive Veranstaltungen
- Online Kurse
- Tutorials

#### **Office Mix Screen Recording**

- Klicken Sie auf den Mix Tab und dann auf Screen Recording
- Legen Sie danach einen Aufnahmebereich (der ganze Bildschirm oder ein Fenster) fest
- Die Steuerknöpfe (Start, Stop und Pause) befinden sich oben rechts

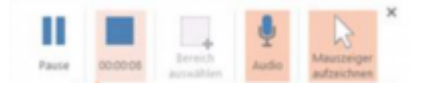

- Nachdem das Video aufgezeichnet wurde, wird es in der Power Point Mappe hinzugefügt
- Man kann das Video auch als mp4 Video-Datei exportieren. Klicken Sie dafür auf Export to Video

#### **Quizze erstellen**

• Klicken Sie auf den Quizzes, Videos, Apps Tab

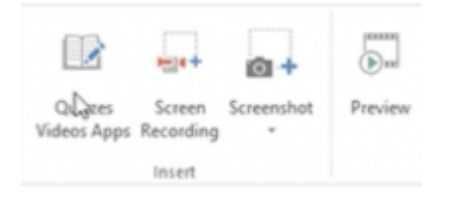

- Wählen Sie den Quiz-Typ: Free Response Quiz, Multiple Choice Quiz, Multiple Response Poll, True False Quiz
- Jetzt sehen Sie eine Vorlage für die Erstellung der Quizfragen:

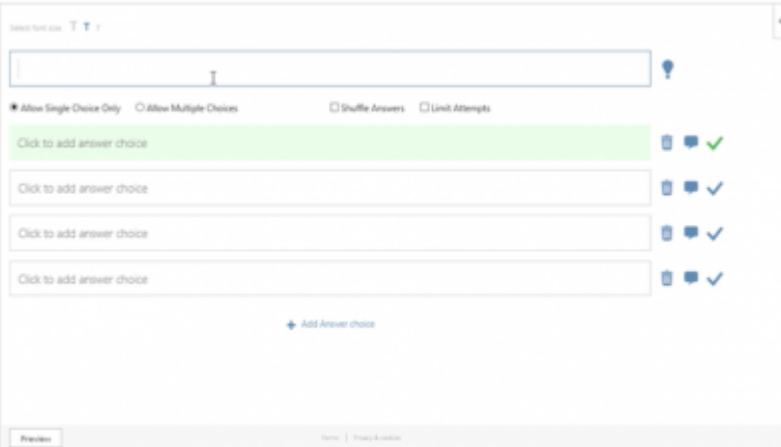

[Quizze erstellen mit Office Mix \(Video\)](https://mix.office.com/watch/XNJ2969NUKMB)

**PFix Me!** 

#### **Starten einer Onlinebesprechung von PowerPoint aus**

Eine Anleitung finden Sie [hier](https://support.office.com/de-de/article/Onlinepr%C3%A4sentation-mit-dem-Office-Pr%C3%A4sentationsdienst-c1fd3f16-97c0-4f96-91c3-79e147e7e574?ui=de-DE&rs=de-DE&ad=DE)

### **Weiterführende Links**

- [Office Mix help guide for teachers](http://www.mixforteachers.com/uploads/5/0/2/4/50241791/office_mix_help_guide_final.pdf)
- [Office Mix Bildschirm aufnehmen](https://www.youtube.com/watch?v=7XVQf_Nbv58&feature=youtu.be)
- [Using Office Mix with Moodle](https://mix.office.com/watch/1rxyixdbsjar0?lcid=1031)
- [Office Mix Tutorials](https://mix.office.com/gallery/category/how-to?lcid=1031)

### **Erfahrungen**

Haben Sie dieses Tool ausprobiert? Falls ja, dann hinterlassen Sie hier doch einen kurzen Erfahrungsbericht und bewerten Sie wie gut Ihnen das Tool gefallen hat.

{(rater>id=1|name=tools:office\_mix|type=rate|trace=user|headline=off)}

### **Siehe auch**

From:

<https://blendedlearning.th-nuernberg.de/wiki/blendedlearning/> - **Wiki Digitale Lehre**

Permanent link: **[https://blendedlearning.th-nuernberg.de/wiki/blendedlearning/doku.php?id=medienproduktion:powerpoint\\_aufzeichnung&rev=1475671987](https://blendedlearning.th-nuernberg.de/wiki/blendedlearning/doku.php?id=medienproduktion:powerpoint_aufzeichnung&rev=1475671987)** Last update: **2017/10/04 15:08**

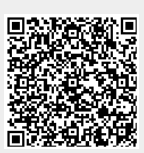